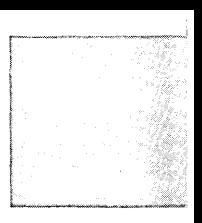

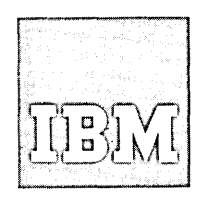

**Systems Reference Library** 

# **IBM 1130/1800 Platter Subroutines**

This publication describes relocatable plotter subroutines for the IBM 1130 and 1800 systems. These subroutines can be used to draw and scale grid lines, to draw special point characters, to draw alphameric characters at various angles, and to plot curves, graphs, charts, and maps. The subroutines can be used in both assembler and FOR TRAN language programs.

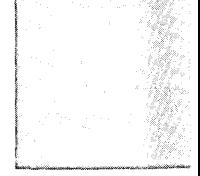

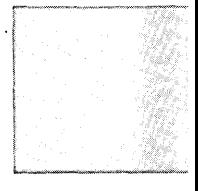

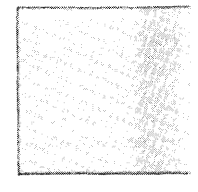

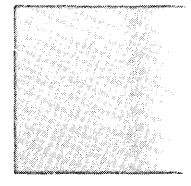

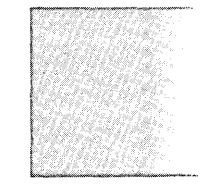

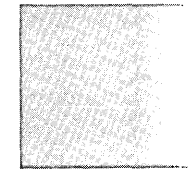

#### PREFACE

This manual describes a group of relocatable plotter subroutines that aids the programmer in converting computed data into graphic form. These subroutines can be used with any IBM 1130 Computing System or 1800 Data Acquisition and Control System that includes an IBM 1627 Plotter, Model 1 or 2. These subroutines supplement the basic plotter subroutine included as a part of the 1130 and 1800 subroutine libraries and can be used with any of the following IBM programming systems:

- 1130 Card/Paper Tape
- 1130 Disk Monitor
- 1800 Card/Paper Tape

• 1800 Time-Sharing Executive (Phase II)

Core storage requirements are given in Appendix A, subroutine usage is listed in Appendix B, and two sample programs are shown in Appendix C.

I

Descriptions of related publications can be found in the following:

- JBM 1130 Computing System Bibliography (Form A26-5916)
- IBM 1800 Data Acquisition and Control System Bibliography (Form A26-5921)

Copies of this and other IBM publications can be obtained through IBM Branch Offices. A form has been provided at the back of this publication for reader's comments. If the form has been detached, comments may be directed to: IBM, Programming Publications Dept. 452, San Jose, Calif. 95114

© International Business Machines Corporation 1966

# CONTENTS

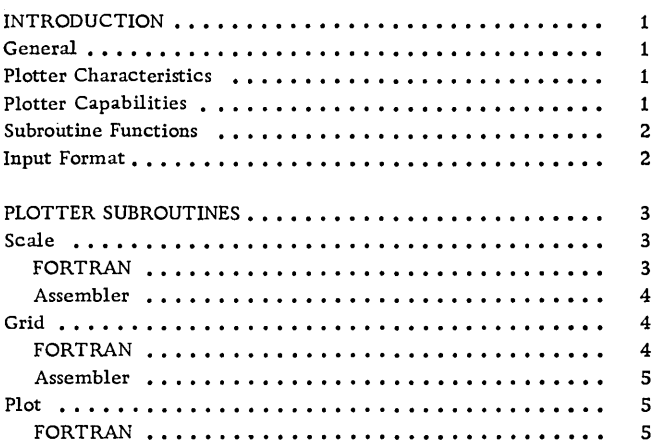

 $\hat{\vec{x}}$ 

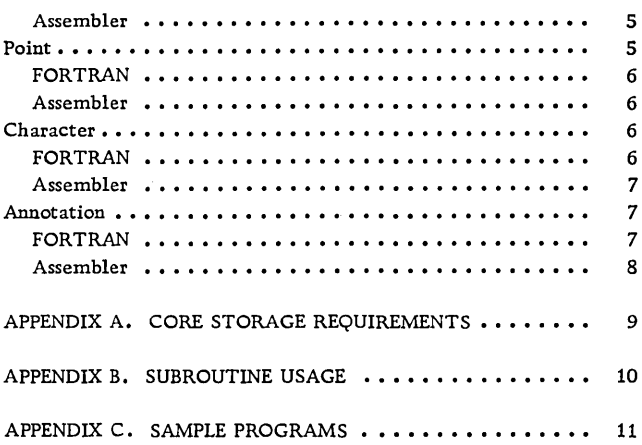

J,

 $\hat{\boldsymbol{\theta}}$ 

#### GENERAL

When connected to an IBM 1130 Computing System or an IBM 1800 Data Acquisition and Control System, the IBM 1627 Plotter can be programmed to produce bar charts, organization charts, engineering drawings, maps, or special curves. This manual describes a set of subroutines, written in assembler language, used to control the plotter. The subroutines can also be called from a FORTRAN language program.

## PLOTTER CHARACTERISTICS

The basic characteristics of the plotter are listed in Table 1.

X-axis movement is produced by rotating the chart paper on the drum under the pen. Rotating the drum down causes the pen to draw a line, effectively, in the up direction; this movement is the positive X-axis motion. Rotating the chart paper up produces the negative X-axis motion.

Y-axis movement is caused by moving the pen parallel to the drum axis. When looked at from the front of the plotter, the positive Y-axis motion is to the left; the negative, to the right.

Thus, the length of the X-axis is limited by the length of the roll of chart paper, and the length of the Y-axis is determined by the paper's width. Various combinations of paper and pen movement with the pen up or down are utilized to produce the desired drawings.

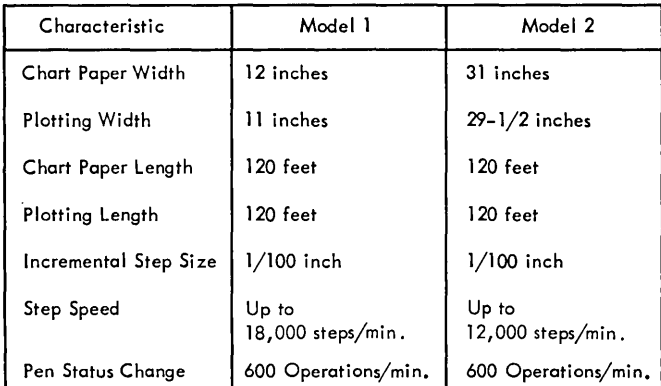

Table 1. IBM 1627 Plotter Characteristics

#### PLOTTER CAPABILITIES

The plotter generates all lines by using a series of incremental straight line segments. The increment length is 0. 01 inch, drawn in either a positive or a negative direction, parallel to either the X-axis or the Y-axis. Also, the paper and pen can be moved simultaneously to produce line increments at a  $45^{\circ}$ angle to either axis in either direction. This results in a diagonal line connecting opposite corners of an X-Y square. Combinations of increments at various angles can closely approximate any desired curve.

Preciseness of lines and characters depends on the size of the pen point and the scale selected by the programmer. Figure 1 illustrates the smallest line increments capable of being generated and a sample curve made by using these increments.

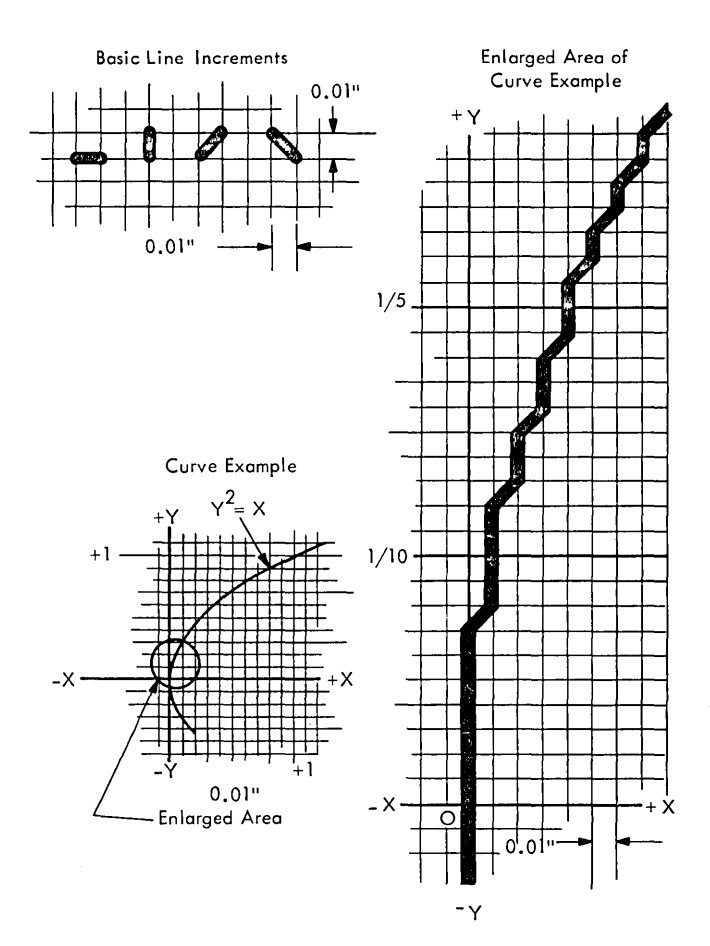

Figure 1. Plotter Line Generation

Graphs, curves, charts, etc., can be developed by programming the appropriate instructions to the plotter.

Because of the relative slowness of the plotter, compared with the computer, the plotter system has a buffering scheme which holds plotter instructions until they are executed. This leaves the computer free to do other jobs while the actual plotting is being completed.

#### SUBROUTINE FUNCTIONS

2

 $\mathbb{R}^2$ 

There are six primary functions of the plotter subroutines described in this manual.

- Scale: Accepts and stores scaling information required by the grid and plot functions.
- Grid: Draws a line with scaled grid marks.
- Plot: Moves the pen from its present position to a new position. It can also raise or lower the pen either before or after the traverse movement.
- Point: Draws a special point character at the present location of the pen, if the pen is down.

The point characters available are  $+, \times, \vee, \vee, \vee,$  $\Delta$ , and  $\triangleright$ . All point characters are fixed in size.

- Character: Positions the pen for annotation and provides character size and angle information.
- Annotation: Forms the characters to be plotted from computer output data. Characters available are 0-9, A-Z, and  $\beta$  - + ., \* / = () \$ '. (The symbol  $\beta$  represents a blank character.)

#### INPUT FORMAT

The input data to the subroutines can be either in extended or standard precision format, but different subroutines are required for each precision, with the exception of the point subroutine. For example, to perform the plot function in standard precision, the FPLOT subroutine is used; for extended precision, the EPLOT subroutine is used. Standard precision uses two 16-bit words to form a constant or variable, while extended precision uses three 16-bit words for the same constant or variable.

#### SCALE

If the scale subroutine is not called, the plot subroutine assumes initial scale values of one inch per unit along both axes and establishes the origin (intersection of the X axis and the Y axis) at the present pen position. However, the scale subroutine must be called to define other scale factors and to establish the origin at other points. The scale subroutine can be called as often as required to redefine the scaling values and the origin position (see Figure 2).

Desired Scale: X Direction: 0.25 Inch Per User's Unit Y Direction: 0.05 Inch Per User's Unit

Call Example (FORTRAN):

CALL SCALE  $(0.25, 0.05, -5., 30.)$ 

X, Y Scale Factor Present Pen Location

{Inches Per User's Unit) (User's Units)

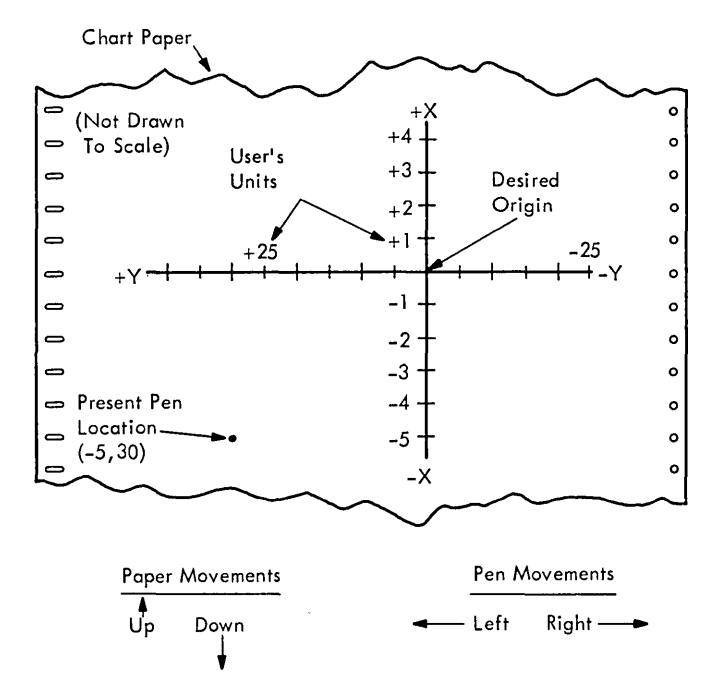

Figure 2. Scaling and Origin Location (Example)

NOTE: Each time the scale subroutine is called, the origin established is based on the physical location of the pen. Therefore, the pen must be moved to the position assumed by the subroutine before the subroutine is called. Also, the pen position cannot be moved more than 327. 67 inches in either X direction from its physical location at the time the origin was last established.

Scale values are given in inches per unit of the using program. For example, to indicate a scale of  $1/4$  inch equal to 1 foot, the scale value would be 0. 25. To indicate a scale of 1 inch equal to 10 years, the scale would be O. 1. Different scale values can be assigned to the X axis and the Y axis.

The pen is usually aligned by reticle adjustment to some point on the chart paper. The scale subroutine establishes the origin at any desired point relative to the physical location of the pen when the subroutine is called. Thereafter, or until the origin is moved, all measurements are calculated from this origin to prevent an accumulation of errors which would result from measuring from point to point with calculated values that have been rounded off or truncated.

The values inserted by this subroutine are positive or negative as measured perpendicularly from each desired axis to the present location of the pen.

#### FORTRAN

Standard precision:

$$
\begin{array}{lll} \text{CALL} & \text{SCALF (X}_{_{\text{S}}}, \text{ Y}_{_{\text{S}}}, \text{ X}_{_{\text{O}}}, \text{ Y}_{_{\text{O}}}) \end{array}
$$

Extended precision:

$$
\text{CALL} \qquad \text{SCALE} \; (\text{X}_{_{\text{S}}}, \; \text{Y}_{_{\text{S}}}, \; \text{X}_{_{\text{O}}}, \; \text{Y}_{_{\text{O}}})
$$

 $X<sub>S</sub>$  is a real constant or variable that defines the number of inches per user's unit to be used along the X axis.

 $Y_{\rm s}$  is a real constant or variable that defines the number of inches per user's unit to be used along the Y axis.

 $X<sub>0</sub>$  is a signed real constant or variable that specifies the X value of the present position of the pen relative to the desired origin, measured in the user's units.

 $Y_0$  is a signed real constant or variable that specifies the Y value of the present position of the pen relative to the desired origin, measured in the user's units.

#### Assembler

Standard precision:

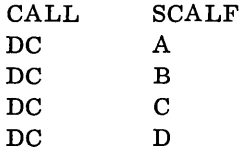

Extended precision:

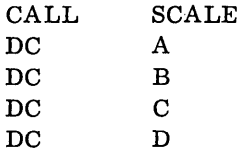

A, B, C, and Dare the addresses of constants or variables whose values correspond to  $X_S$ ,  $Y_S$ ,  $X_O$ , and  $Y_{0}$ , respectively, as described in the FORTRAN calls.

For the standard precision calling sequence, each constant or variable designated by A, B, c, and D must be two words. This is accomplished best by using the DEC statement. For extended precision, each constant or variable must be three words. This is accomplished best by using the XFLC statement.

#### GRID

The grid subroutine plots a straight line parallel to either the X or the Y axis in a positive or a negative direction with tick marks at regularly spaced intervals. The tick marks are O. 10 inch long, with one half of the mark on each side of, and perpendicular to, the grid line. The programmer

must specify the starting point, the direction to be plotted, how far to go, and the distance between tick marks.

It is not required to know either the location of the pen or whether it is up or down when this subroutine is called. At the end of the subroutine, the pen is left in the up position.

I

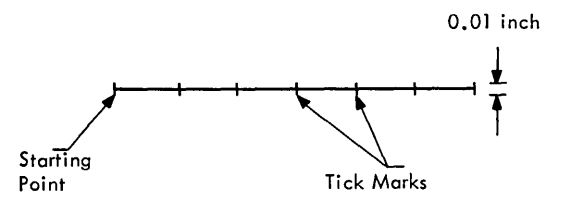

#### FORTRAN

Standard precision:

CALL FGRID (I, X, Y, L, N)

Extended precision:

CALL EGRID (I, X, Y, L, N)

I is an integer constant or variable that specifies the direction the grid line is to be generated, as follows:

- $I = 0$  specifies the  $+X$  direction
- $I = 1$  specifies the +Y direction
- $I = 2$  specifies the  $-X$  direction
- $I = 3$  specifies the  $-Y$  direction

Only the last two bits of I are used to determine the direction; therefore, use of larger numbers would repeat the instructions. For example, 24 or 4 plot the same as 0 (+X direction).

X is a signed real constant or variable that specifies the X value of the grid line starting point, measured in the user's units.

Y is a signed real constant or variable that specifies the Y vaiue of the grid line starting point, measured in the user's units.

L is a real constant or variable that specifies the distance between tick marks, measured in the user's units.

N is an integer constant or variable that defines . the length of the grid line. N is equal to the number of tick marks minus one, and must be less than 32768.

## Assembler

Standard precision:

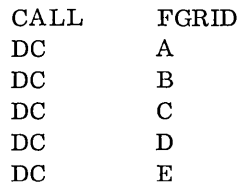

Extended precision:

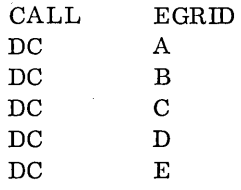

A, B, C, D, and E are the address of constants or variables corresponding to I, X, Y, L, and N, respectively, of the FOR TRAN language calls.

The constants or variables represented by A and E should be one word each in both standard and extended precision calls. Each constant or variable represented by B, C, and D must be two words for standard precision and three words for extended precision.

#### PLOT

This subroutine is called to move the pen from its present position to a new position. The pen can also be raised or lowered before or after the traverse movement, as a part of this subroutine.

NOTE: If the pen is up (or down), and a command is given to go up (or down), 100 milliseconds of plot time are wasted in performing the redundancy.

#### FORTRAN

Standard precision:

CALL FPLOT  $(I, X_n, Y_n)$ 

## Extended precision:

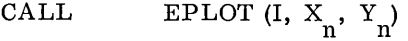

I is an integer expression controlling the pen as follows:

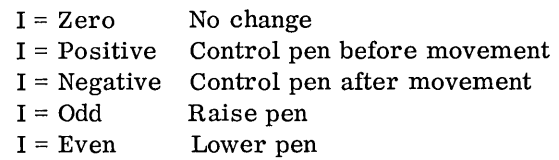

Xn is a signed real constant or variable defining the X value of the new position, measured in the user's units.

Yn is a signed real constant or variable defining the Y value of the new position, measured in the user's units.

#### Assembler

Standard precision:

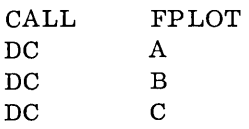

Extended precision:

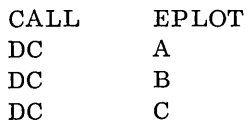

A, B, and C are the addresses of constants or variables corresponding to I,  $X_n$  and  $Y_n$ , respectively, of the FORTRAN calls.

The constant or variable represented by A should be only one word in both standard and extended precision. Each constant or variable represented by B and C must be two words for standard precision and three words for extended precision.

#### POINT

The point subroutine draws special point characters at the present position of the pen. The pen must be down when this subroutine is called. The point characters, and the points about which they are drawn, are illustrated below. All points are at the intersection of the horizontal and vertical line.

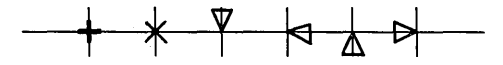

This subroutine assumes the pen is down and leaves the pen down when finished. Each point character is inscribed within a 0.10 inch square.

## FORTRAN

The pen remains in the down position:

## CALL POINT (I)

I is an integer expression that defines the character to be drawn as follows:

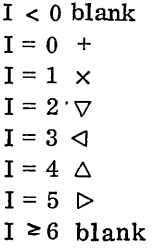

#### Assembler

The pen remains in the down position:

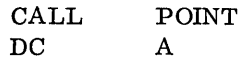

A is the address of a one word constant or variable whose contents correspond to the I of the FORTRAN call. The constant or variable represented by A must be only one word in length.

#### CHARACTER

This subroutine is used to initialize the annotation subroutine by establishing the height and width of characters, the angle (relative to the X axis) they are drawn, and the starting location. Calling this subroutine also raises the pen (if down) and moves the pen to the specified starting location. The height and width parameters determine a rectangle inside of which each character is drawn (see Figure 3). Once called, this subroutine does not have to be called again unless it is desired to change the parameters established by this subroutine.

## FORTRAN

Standard precision:

$$
CALL \qquad \text{FCHAR } (X_n, Y_n, X_s, Y_s, \text{Theta})
$$

I

Extended precision:

$$
CALL \qquad ECHAR (X_n, Y_n, X_s, Y_s, \text{Theta})
$$

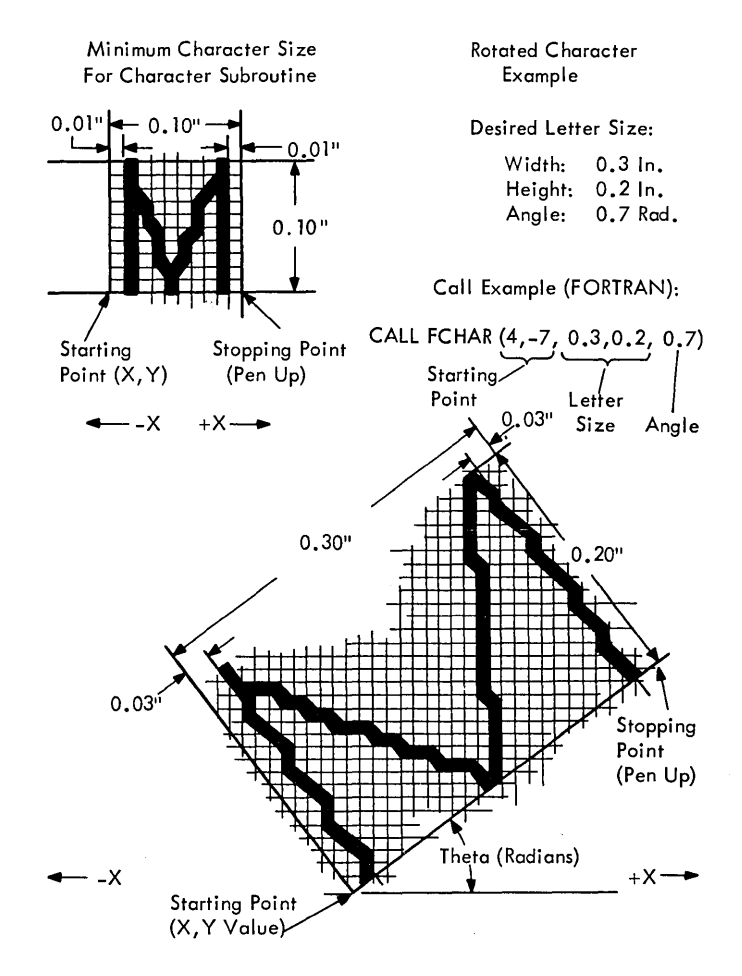

Figure 3. Character Plotting (Example)

 $X_n$  is a signed real variable or constant defining the X value of the starting location.

Yn is a signed real variable or constant defining the Y value of the starting location.

 $X<sub>S</sub>$  is an unsigned real variable or constant defining the width of the character, expressed in inches. A value exceeding two decimal places will be rounded off to the nearest 0. 01.

 $Y_S$  is an unsigned real variable or constant defining the height of the character, expressed in inches. A value exceeding two decimal places will be rounded off to the nearest 0. 01.

Theta is a signed real variable or constant defining the angle at which the character (or line of characters) is to be drawn, expressed in radians. Theta is measured by rotating a line parallel to the X axis about the starting location. Positive values produce counterclockwise rotation; negative values, the opposite.

#### Assembler

Standard precision:

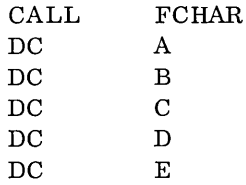

Extended precision:

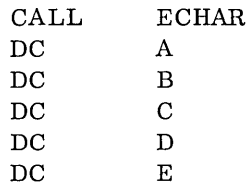

A, B, C, D, and E are the addresses of real constants or variables corresponding to the  $X_n$ ,  $Y_n$ ,  $X<sub>S</sub>$ ,  $Y<sub>S</sub>$ , and Theta, respectively, of the FORTRAN calling sequence. The constants or variables represented by A, B, C, D, and E must be two words in standard precision and three words in extended precision.

NOTE: When the plotter subroutines are first loaded,  $X_n$  and  $Y_n$  are set to 0.10 inch and Theta is set to zero. If the annotation subroutine is called without calling the character subroutine, the characters are plotted at this size and angle, starting at the present position of the pen. These values are replaced by those of the character subroutine when first called and, if needed, must be reinserted by using the character subroutine.

## ANNOTATION

This subroutine forms the characters specified by computer output data to the parameters established by the character subroutine. These parameters determine a rectangle inside of which each character is drawn. The starting location is the lower left corner of the rectangle. In a continuous row of characters, the starting location is the lower left corner of the first character. When the last character is completed, this subroutine stops the pen in the up position over the lower left corner of the next character position in sequence. Repetitive lines are plotted end to end. The character set available is 0-9, A-Z, and  $\beta$  - + ., \* / = ( ) \$ '.

#### FORTRAN

Standard or extended precision:

WRITE (I, FORMAT) List

I is the unsigned integer constant or variable that specifies the logical unit number of the I/O unit (plotter) to be used for output data. This number can be changed in the 1800 system when establishing the FORTRAN I/O unit (IOU) table.

FORMAT is a statement number of the FORMAT statement describing the type of data conversion to be performed between the internal and external representation of each quantity in the list.

List is a list of variable names, separated by commas, which represent the output data.

## Assembler

Standard precision:

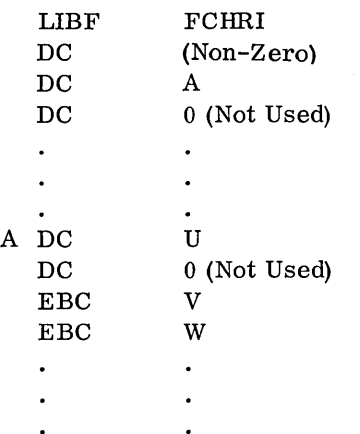

Extended precision:

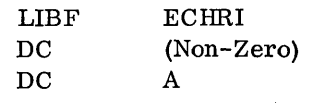

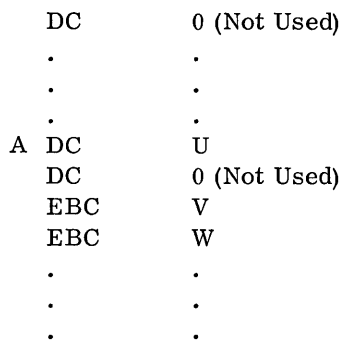

 $\bar{z}$ 

A is an arbitrarily assigned label.

U is an unsigned integer expressing the total number of words contained under the label A, including one for the unused DC statement (0).

V, W, etc., are the output data in EBCDIC. There are two 8-bit characters per word with a maximum of 18 words for any one EBC statement.

NOTE: If 18 words are used, the last character of the 18th word will be blank because of the restrictions of the EBC statement.

 $\bar{z}$ 

 $\bar{z}$ 

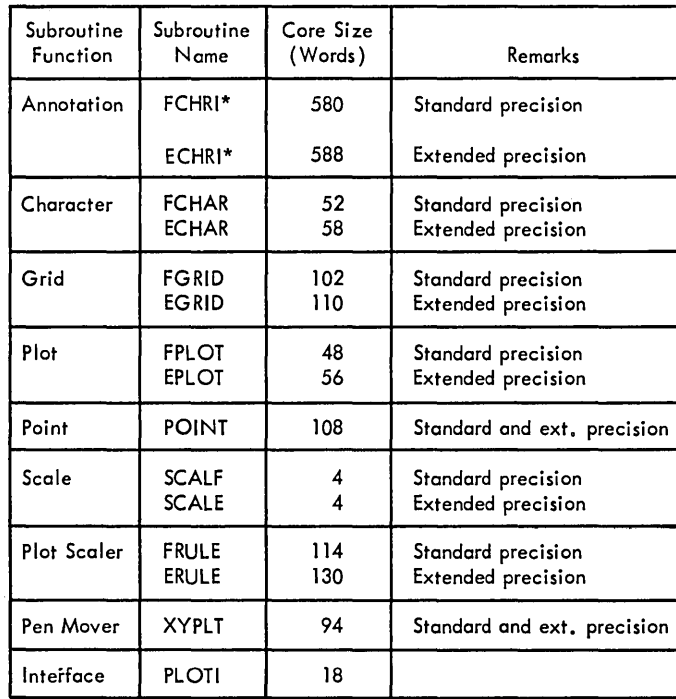

\*In FORTRAN this function is performed using the WRITE statement.

 $\mathcal{L}^{\pm}$ 

# APPENDIX B. SUBROUTINE USAGE

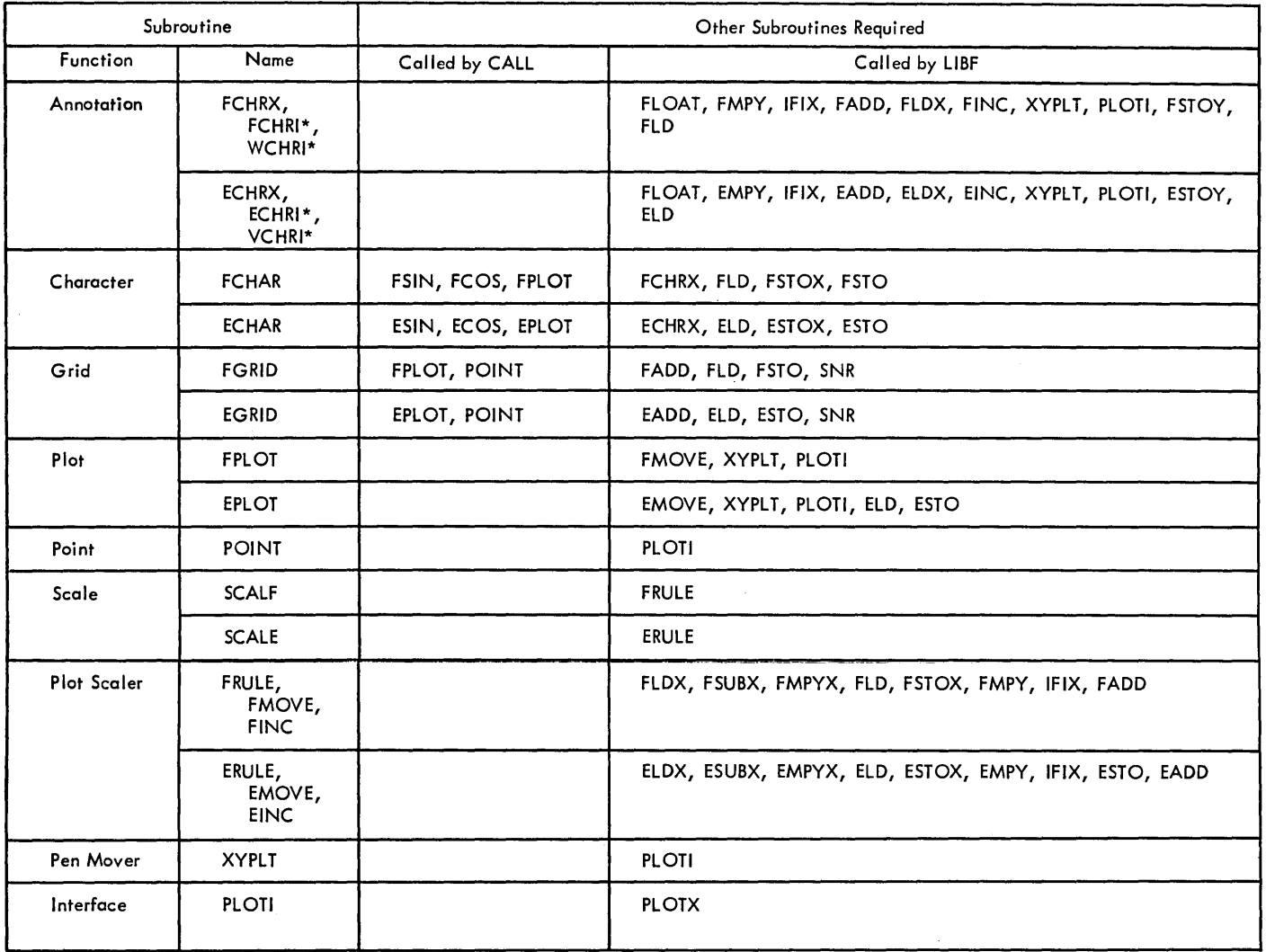

I<br>I<br>I Lin

\*Separate entry points to the Annotation Routine

 $\sim$ 

l,

This appendix contains two sample plotter programs utilizing the IBM 1130 Monitor System.

Test Program 4 demonstrates the characterdrawing capabilities of the plotter. Figure 4 shows a listing of this program, and Figure 5 shows the

resultant plotter drawing.

PAGE 01

PAGE 02

Test Program 5 demonstrates the curve-plotting capabilities of the plotter. Figure 6 shows a listing of this program, and Figure 7 shows the resultant plotter drawing.

```
**PLOTTER TEST 4
*NAME PLO04<br>*LIST ALL
*CIST ALL<br>*ONE WORD INTEGERS<br>*IOCS(1132 PRINTER+PLOTTER+CARD)
```
PLOTTER TEST 4<br>C TEST CHARACTER ROUTINE DIMENSION IA(47), IB(36), IC(10), ID(26) FORMATIC CHAIN: 18(1)+18)<br>FORMATIC PLOO4!)<br>FORMATIC PLOO4!)<br>FORMATIC THIS IS A TEST OF THE CHARACTER ROUTINE'/' TEST IS IN 5'<br>1' PARTS'//' PART 1 - PLOT THE FOLLOWING CHARACTERS +2 IN SIZE')  $\frac{1}{2}$ FORMAT(1H 47A1)  $\overline{\mathbf{a}}$ FORMATI//! PART 2 - PLOT CHARACTERS A-Z .27W BY .37H HORIZONTAL!) FORMATIVY PART 3 - PLOT CHARACTERS A-Z +2TW BT +3TH HORIZONTAL<br>FORMATIVY! PART 3 - PLOT CHARACTERS A-Z +25W BY +15H ON A 45!)<br>FORMATIVY! PART 4 - PLOT CHARACTERS 0-9 +15W BY +25H VERTICAL!)<br>FORMATIVY! PART 5 - PLOT CHARACT 5  $\frac{6}{7}$ 8  $1'$  3 INCH CIRCLE<sup>1</sup>)<br>READ (2+5)IA  $WRITE(3,1)$ **WRITE(3+2)**  $PI = 3.14159$ <br>WRITE(3.3)IA CALL FCHAR (0.10.1.21.210.) WRITE(7,5)IA  $WRITE(3,4)$ CALL FCHAR(0.003.027.037.00)<br>WRITE(705)ID CALL FCHAR(+27++75++25++15+01/4+)<br>WRITE(7+5)ID WRITE(3+7) CALL FCHAR(.25,1.2,.15,.25,91/2.)<br>WRITE(7,5)IC WRITE(3,8)  $T = 0.$ <br>DEL = PI/18.  $DO 40 I = 1.36$ CALL FCHAR(2++1+5\*COS(T)+5+75 +1+5\*SIN(T)++15++15+T) WRITE(7+5)IB(I)<br>T = T + DEL  $40$ CALL FCHAR(1.,7.9,.1,.1,0.) WRITE(7,1) WRITE(3,1234) CALL EXIT FORMAT(//' END OF TEST'//) 1234 c<br>C<br>C PLACE PLOTTER IN LOWER LEFT CORNER OF IMAGINARY<br>8 X 9 INCH RECTANGLE (8 = Y) END

Figure 4. Plotter Test 4 Listing (Part 1 of 2)

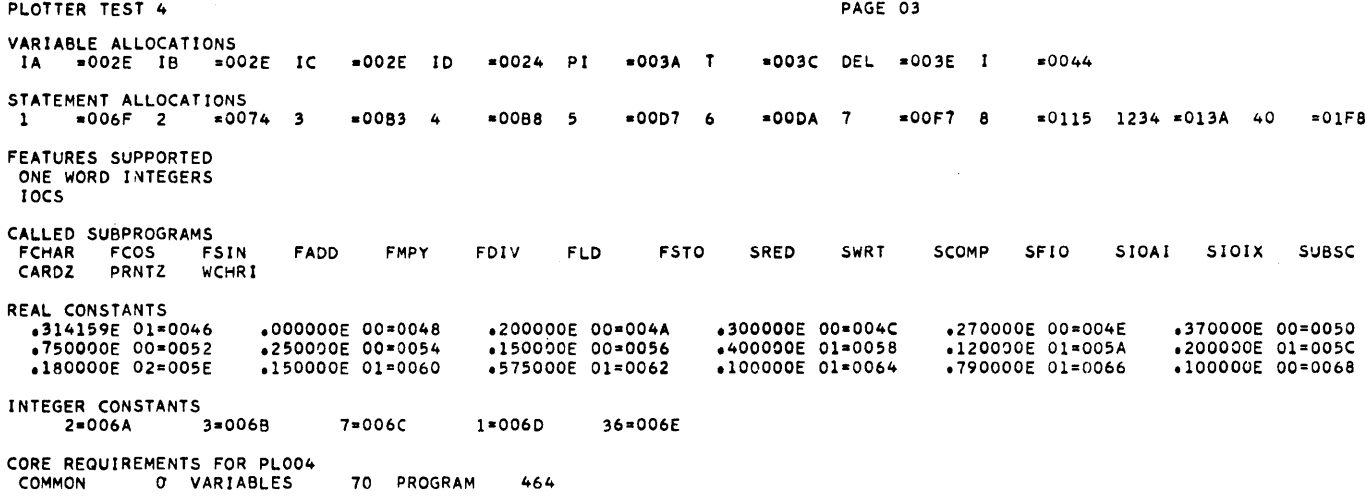

END OF COMPILATION

 $11 XEO$ PLOO4<br>THIS IS A TEST OF THE CHARACTER ROUTINE<br>TEST IS IN 5 PARTS

PART 1 - PLOT THE FOLLOWING CHARACTERS .2 IN SIZE<br>0123456789ABCDEFGHIJKLMNOPORSTUVWXYZ -+++/()\$=+

PART 2 - PLOT CHARACTERS A-Z .27W BY .37H HORIZONTAL

PART 3 - PLOT CHARACTERS A-Z .25W BY .15H ON A 45

PART 4 - PLOT CHARACTERS 0-9 .15W BY .25H VERTICAL

PART 5 - PLOT CHARACTERS 0-9+A-Z +15 BY +15 ON A 3 INCH CIRCLE

END OF TEST

Figure 4. Plotter Test 4 Listing (Part 2 of 2)

÷

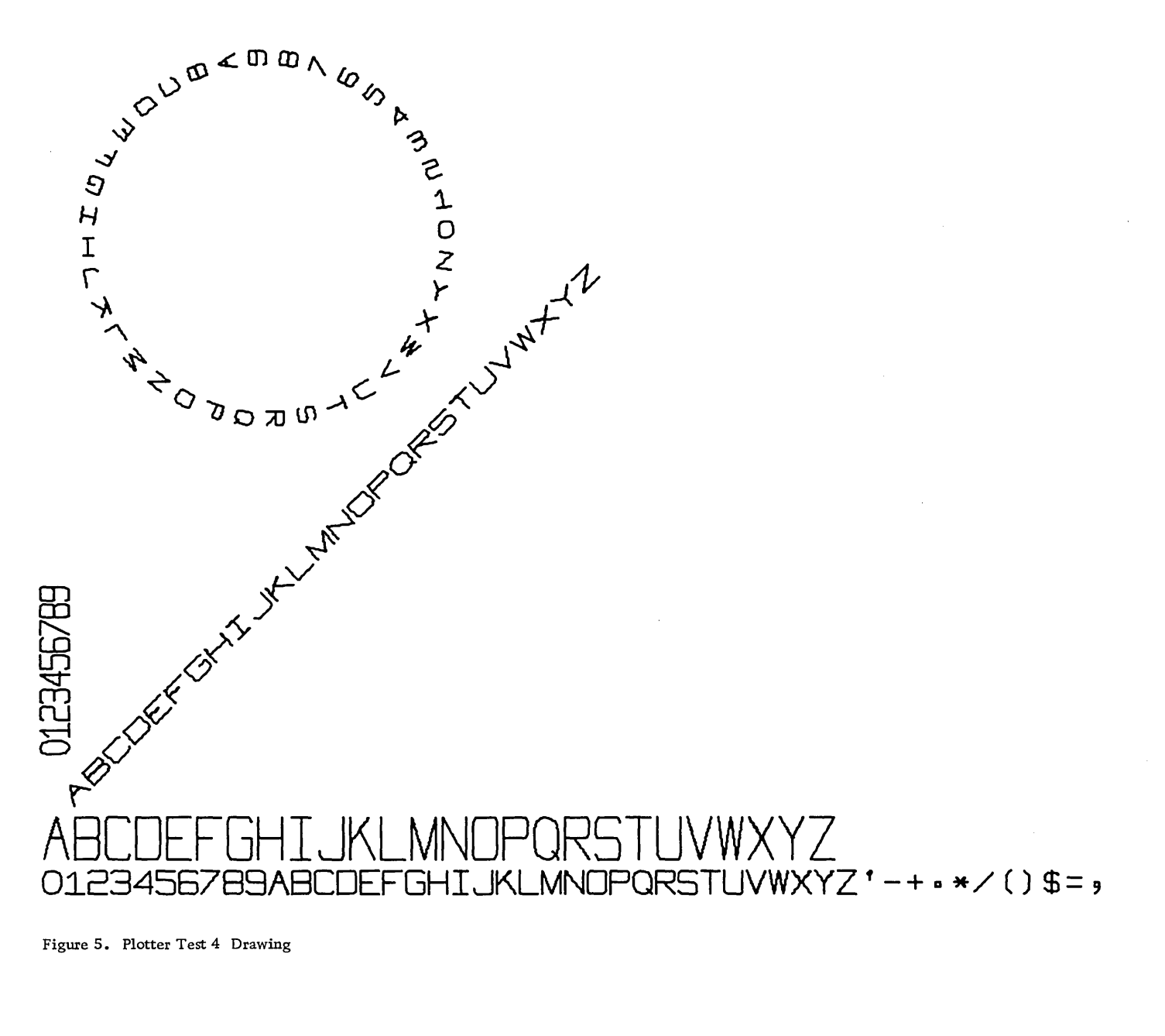

**PLO04** 

\*\*PLOTTER TEST 5<br>\*NAME PLOO5<br>\*LIST ALL<br>\*ONE WORD INTEGERS \*IOCS(1132 PRINTER.PLOTTER)

```
PLOTTER TEST 5<br>1      FORMAT(' PLOO5')<br>3      FORMAT(' Y = SIN(2+*X) + COS(3+*X)+ X = =2+*PI+ 2+*PI')<br>4      FORMAT(F7+4)
\frac{4}{5}FORMAT(F7.3)
                WRITE(3,1)WRITE(3+1)<br>
PRITE(3+3)<br>
PI = 3.14159<br>
SX = 14.4(4.4)<br>
SY = 7.4/4<br>
PX = -2.1<br>
PY = -2.2<br>
PY = -2.1<br>
PY = -2.1PT = -2+1<br>CALL SCALF(SX+SY+PX+PY)<br>CALL SCALF(SX+SY+PX+PY)<br>CALL FGRID(0+00+0++PI/4++8)<br>CALL FGRID(2+0++0++PI/4++8)
                CALL FGRID(1+0++0++DY+8)
               CALL FGRID(1,0.,0,,0)V,8)<br>
CALL FGRID(1,0.,0,,0)V,8)<br>
T = 3,*PI/2,<br>
XD = 0.90/SX<br>
X = -2.*PI<br>
DEL = PI/4,<br>
DEL = PI/4,<br>
EP = 0.001<br>
DO 10 I = 1,17<br>
IF(ABS(X) = EP)9,9,7<br>
CALL FCHAR(X-XD,9Y,.10,.10,T)<br>
WRITE(7,4)X<br>
X
\boldsymbol{7}9
10T = 0<br>
Y = -2<br>
X = -0.770/SXX = -0.770/SX<br>DEL = DY<br>XD = 05/SY<br>DO 20 I = 1.17<br>IF(ABS(Y) = EP)19.11.11<br>CALL FCHAR(X.Y-XD..10.10.10.11)<br>WRITE(7.5)Y
11Y = Y + DEL19
                CONTINUE
20
                X = -2e*PI<br>CALL FPLOT(-2+X+SIN(2+*X)+COS(3+*X))
                DEL = PI/225<br>TEST = 2.4PIY = SIN(2+X)+(OS(3+X))30Y = SIN(2***)+COS(3***)<br>CALL FPLCT(0***)<br>IF(TEST-X)50*50*40<br>X= X + DEL<br>GALL FCHAR(-22***)1/SX*-2*-*40/SY**11**16*0*)<br>WRITE(7*3)<br>WRITE(7*3)
40
50
                CALL FPLOT(-2+PX+PY)<br>CALL FCHAR(-1+9*PI+-2+15++1++1+0+)<br>WRITE(7+1)
WRITE(3+1234)
```
Figure 6. Plotter Test 5 Listing (Part 1 of 2)

PAGE 01

PAGE 02

PLOTTER TEST 5<br>C PLACE PLOTTER IN LOWER LEFT CORNER OF IMAGINARY<br>C 7 X 14 INCH RECTANGLE (7 = Y)<br>C END

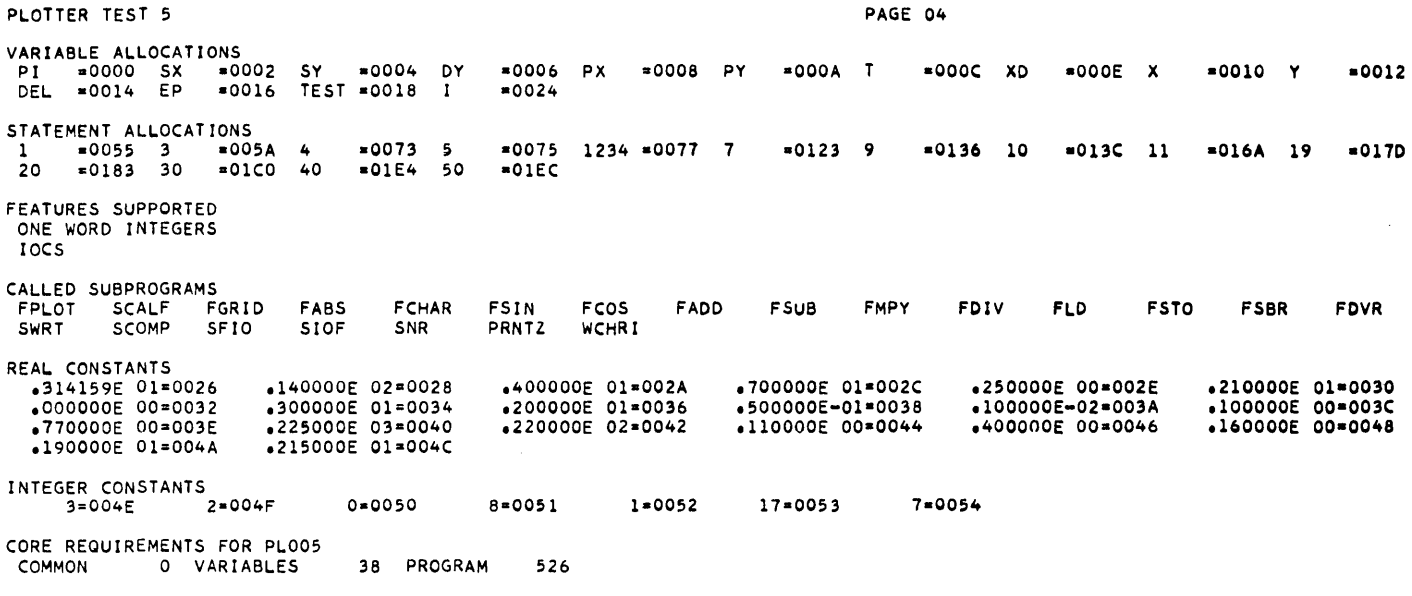

PAGE 03

END OF COMPILATION

 $11 XEQ$ PL005<br>Y = SIN(2.\*X) + COS(3.\*X), X = -2.\*PI, 2.\*PI

END OF TEST

Figure 6. Plotter Test 5 Listing (Part 2 of 2)

 $\bar{z}$ 

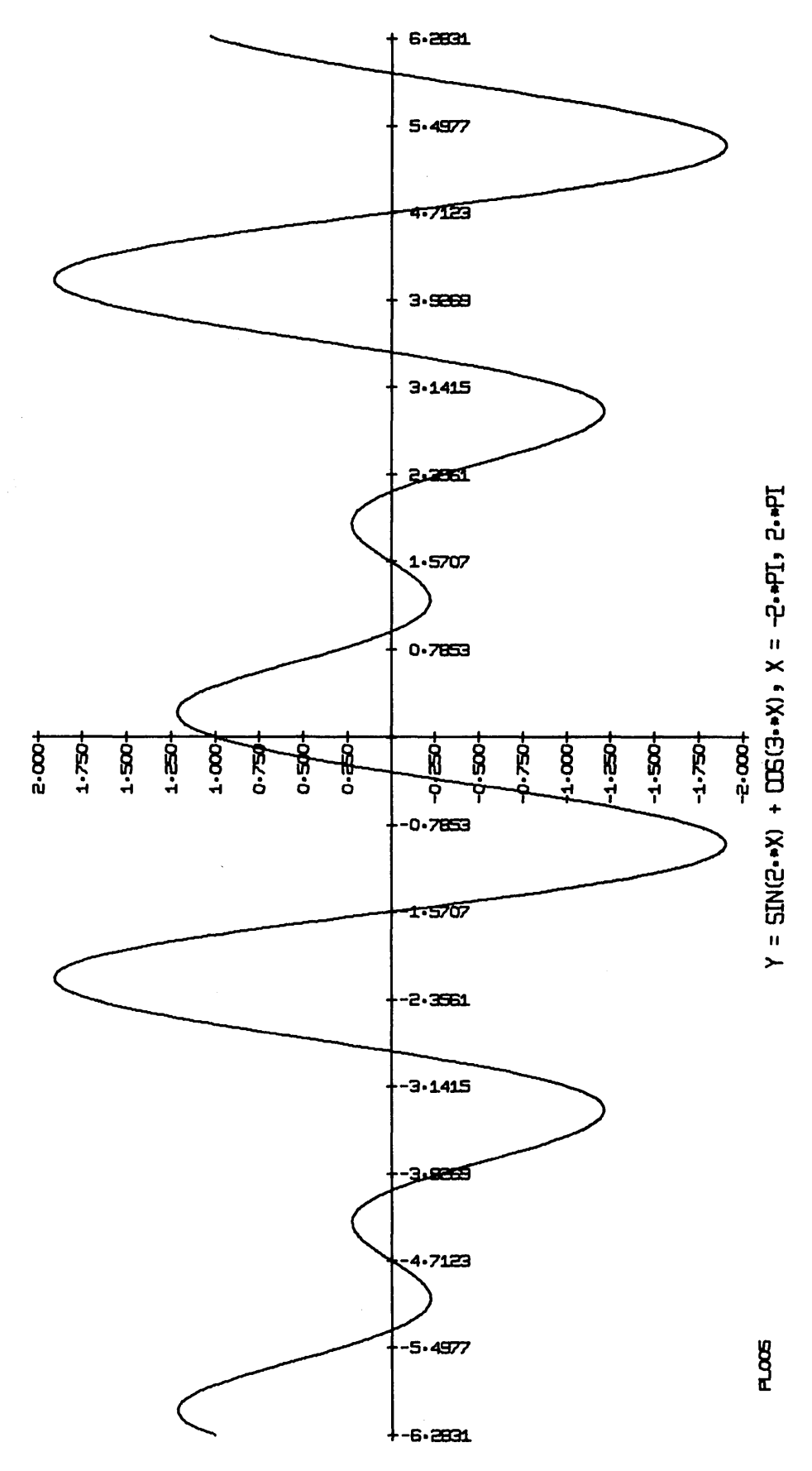

Figure 7. Plotter Test 5 Drawing

# IBM 1130/1800 Plotter Subroutines Form C26-3755-0

• Your comments, accompanied by answers to the following questions, help us produce better publications for your use. If your answer to a question is "No" or requires qualification, please explain in the space provided below. Comments and suggestions become the property of IBM.

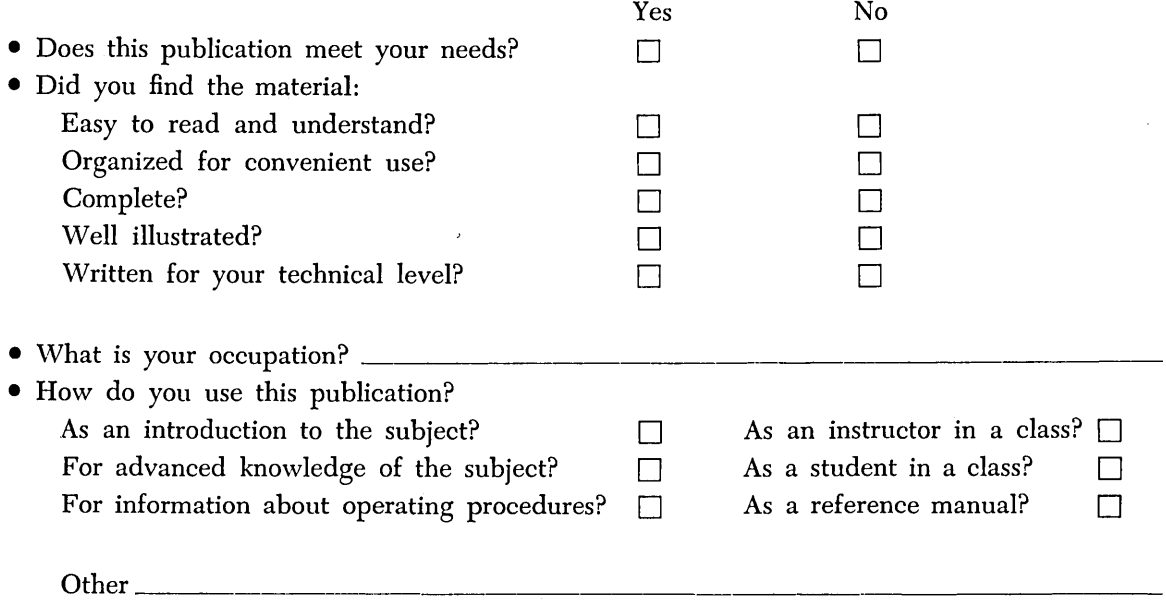

• Please give specific page and line references with your comments when appropriate. If you wish a reply, be sure to include your name and address.

# **COMMENTS**

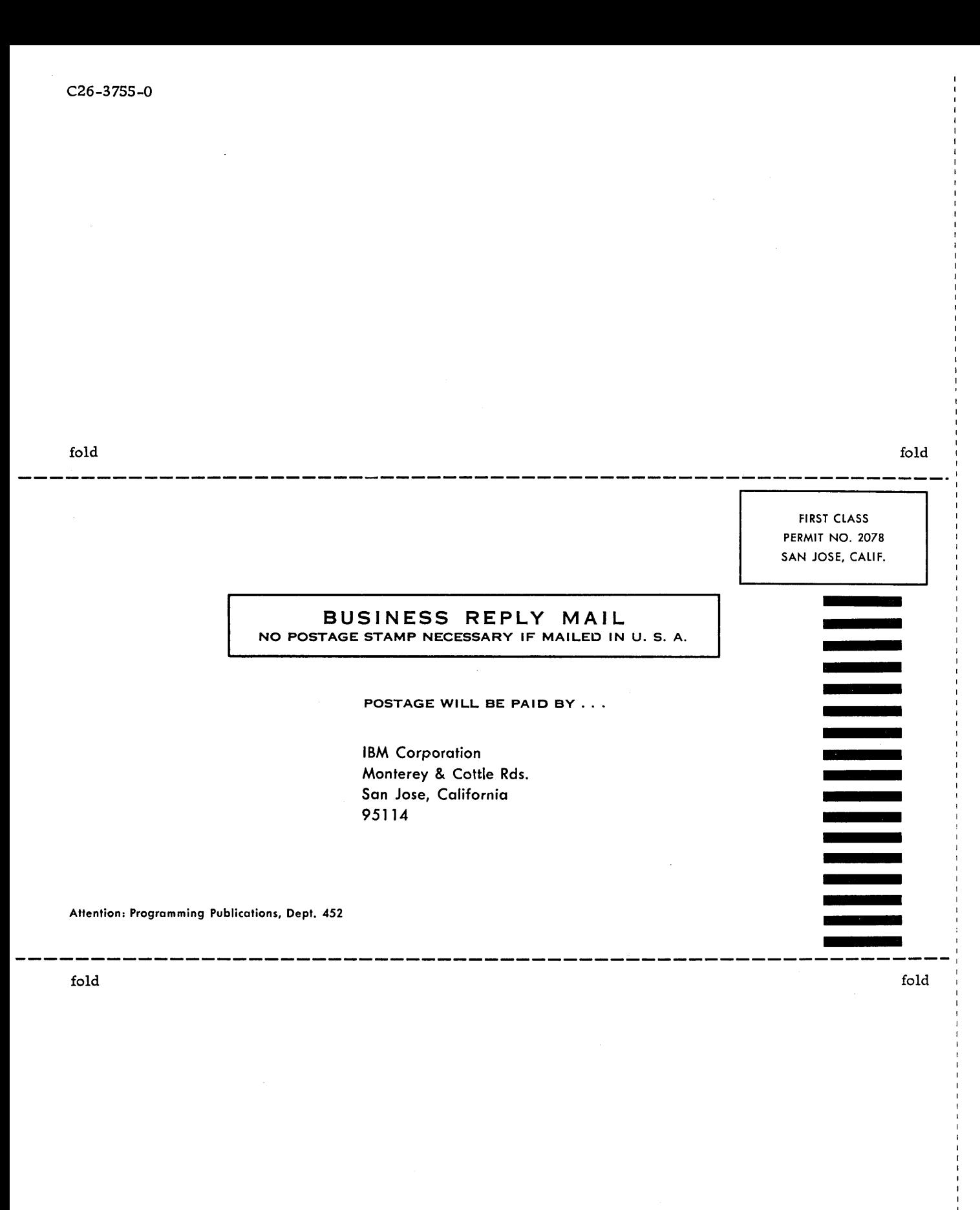

1130/1800  $\sim$ C26-3755-0

103

International Business Machines Corporation Data Processing Division 112 East Post Road, White Plains, N. Y. 10601

C26-3755-0

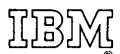

International Business Machines Corporation Data Processing Division 112 East Post Road, White Plains, New York